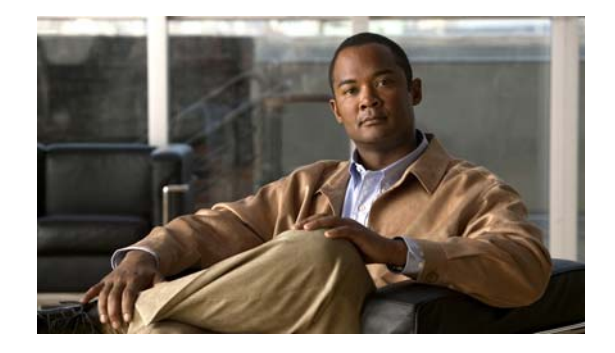

# **Cisco Nexus 1010** ソフトウェア インスト レーション アップグレード ガイド リリース **4.2(1) SP1(2)**

**Cisco Nexus 1010 Software Installation and Upgrade Guide, Release 4.2(1) SP1(2)**

**OL-24455-01-J**

【注意】シスコ製品をご使用になる前に、安全上の注意 (**www.cisco.com/jp/go/safety\_warning/**)をご確認ください。

本書は、米国シスコシステムズ発行ドキュメントの参考和訳です。 リンク情報につきましては、日本語版掲載時点で、英語版にアップ デートがあり、リンク先のページが移動 **/** 変更されている場合があ りますことをご了承ください。 あくまでも参考和訳となりますので、正式な内容については米国サ イトのドキュメントを参照ください。

また、契約等の記述については、弊社販売パートナー、または、弊 社担当者にご確認ください。

このマニュアルでは、Cisco Nexus 1010 ソフトウェアを再インストールまたはアップグレードする方 法について説明します。内容は次のとおりです。

- **•** [「対象読者」\(](#page-1-0)P.2)
- **•** [「ソフトウェアについて」\(](#page-1-1)P.2)
- **•** [「前提条件」\(](#page-1-2)P.2)
- **•** [「注意事項および制約事項」\(](#page-1-3)P.3)
- **•** 「Cisco CIMC [ソフトウェアのバージョンの確認」\(](#page-2-0)P.3)
- **•** [「ソフトウェアの再インストール」\(](#page-4-0)P.5)
- **•** [「ソフトウェアのアップグレード」\(](#page-5-0)P.6)

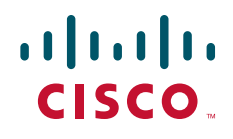

- **•** [「その他の関連資料」\(](#page-9-0)P.10)
- **•** 「ソフトウェア [インストールおよびアップグレード機能の履歴」\(](#page-9-1)P.10)
- **•** [「関連資料」\(](#page-9-2)P.10)
- **•** 「マニュアルの入手方法およびテクニカル サポート」(P.12)

Cisco Nexus 1010 システムの概要と、インストール後のソフトウェアの設定手順については、『*Cisco Nexus 1010 Software Configuration Guide, Release 4.2(1)SP1(2)*』を参照してください。

# <span id="page-1-0"></span>対象読者

このマニュアルの対象読者は、Cisco Nexus 1000V の知識と Cisco Nexus 1000V Virtual Supervisor Module (VSM) のインストール、アップグレード、および管理の経験があるネットワーク管理者です。

# <span id="page-1-1"></span>ソフトウェアについて

Cisco Nexus 1010 ソフトウェアは、次のコンポーネントを含む ISO イメージとして事前にインストー ルされます。

- **•** Cisco Nexus 1010 キックスタート イメージ これは、シェルフおよび冗長グループ コンフィギュレーションを管理する Cisco Nexus 1010 Manager 仮想マシン用のイメージです。
- **•** ハイパーバイザと Cisco Nexus 1010 エージェント

Cisco Nexus 1010 でディスク破損が発生した場合は、CD からイメージをコピーすることによりシステ ムを修復できます。

ソフトウェアをアップグレードする場合、稼動データは永続情報を失わずに保持されます。

# <span id="page-1-2"></span>前提条件

Cisco Nexus 1010 Release 4.2(1)SP1(2) のインストールまたはアップグレードを行う前に、次のことを 確認または実行する必要があります。

**•** CIMC ソフトウェア バージョン 1.2(1b) がインストール済みであること。このバージョンの CIMC がインストール済みであることを確認する手順は、「Cisco CIMC [ソフトウェアのバージョンの確](#page-2-0) 認」(P.3[\)の手順](#page-2-0)を参照してください。

インストール済みの CIMC ソフトウェアのバージョンがこれよりも前、つまり 1.2(1a) である場合 は、アップグレードまたはインストールに失敗します。

## <span id="page-1-3"></span>注意事項および制約事項

ソフトウェアを再インストールまたはアップグレードする場合は、次のガイドラインと制約事項に従っ てください。

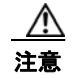

注意 ソフトウェアを再インストールする場合、以前のすべての設定は上書きされ、失われます。

- **•** ソフトウェアをアップグレードする唯一の方法は、**install nexus1010** コマンドを実行することです。
- **•** アップグレードは、設定を保存し、ソフトウェアをリロードするまで反映されません。
- **•** ブート変数は、**install** コマンドの実行時にシステムによって設定されます。ブート変数を手動で 設定することは絶対に避けてください。

## <span id="page-2-0"></span>**Cisco CIMC** ソフトウェアのバージョンの確認

ここでは、バージョン 1.2(1b) の Cisco Integrated Management Controller(CIMC)インターフェイス ソフトウェアが Cisco Nexus 1010 にインストールされていることを確認する手順を説明します。

## はじめる前に

この手順を開始する前に、次のことを確認または実行する必要があります。

**•** CIMC ソフトウェア バージョン 1.2(1b) にアップグレード済みであること。

詳細については、『*[CIMC Firmware Management on UCS C-Series Servers](http://www.cisco.com/en/US/products/ps10493/products_configuration_example09186a0080b07b7c.shtml)*』を参照してください。

- **•** CIMC ソフトウェア バージョン 1.2(1b) がインストールされている場合は、製品 ID N1K-C1010 が **show hardware** コマンドの出力に表示されます。ここで説明する手順には、この確認作業が含ま れています。
- **•** CLI または Web ブラウザから Cisco Nexus 1010 にログイン済みであること。

ステップ 1 Cisco Nexus 1010 から、次のいずれかを実行して製品 ID (PID) を表示します。

- **•** CLI で、**show hardware** コマンドを実行して出力を表示します。 「Switch Hardware ID information」の下にある PID を探します。
- **•** Web ブラウザで、[Server Summary] ウィンドウを開いてサーバ プロパティを表示します。例につ いては、図 [1-1](#page-4-1) を参照してください。

例:

```
DOCS-CPPA# show hardware
```

```
Cisco Nexus Operating System (NX-OS) Software
TAC support: http://www.cisco.com/tac
Copyright (c) 2002-2010, Cisco Systems, Inc. All rights reserved.
The copyrights to certain works contained in this software are owned by other third 
parties and used and distributed under license. Certain components of this software are 
licensed under the GNU General Public License (GPL) version 2.0 or the GNU
Lesser General Public License (LGPL) Version 2.1. A copy of each
such license is available at http://www.opensource.org/licenses/gpl-2.0.php and
http://www.opensource.org/licenses/lgpl-2.1.php
Software
  loader: version unavailable [last: image booted through mgmt0]
  kickstart: version 4.0(4)SP1(1)
 system: version 4.0(4)SP1(1) [gdb]
  kickstart image file is:
  kickstart compile time: 4/19/2010 1:00:00
   system image file is: bootflash:/nexus-1010-mzg.4.0.4.SP1.1.bin
   system compile time: 4/19/2010 1:00:00 [04/19/2010 13:07:00]
Hardware
```

```
 Cisco Nexus 1010 Chassis ("Cisco Nexus1010 Chassis")
  with 14666752 kB of memory.
 Device name: DOCS-CPPA
 bootflash: 3897832 kB
```

```
 Disk Storage capacity for VM virtual disks: 346428 GB
   Number of physical 1Gbps ethernet ports: 6
   Number of CPU Cores: 8
   CPU Cores details:
   model name : Intel(R) Xeon(R) CPU E5504 @ 2.00GHz
   model name : Intel(R) Xeon(R) CPU E5504 @ 2.00GHz
  model name : Intel(R) Xeon(R) CPU E5504 @ 2.00GHz
  model name : Intel(R) Xeon(R) CPU E5504 @ 2.00GHz<br>model name : Intel(R) Xeon(R) CPU E5504 @ 2.00GHz
  model name : Intel(R) Xeon(R) CPU
  model name : Intel(R) Xeon(R) CPU E5504 @ 2.00GHz<br>model name : Intel(R) Xeon(R) CPU E5504 @ 2.00GHz
 model name : Intel(R) Xeon(R) CPU E5504 @ 2.00GHz<br>model name : Intel(R) Xeon(R) CPU E5504 @ 2.00GHz
 model name : Intel(R) Xeon(R) CPU
Kernel uptime is 116 day(s), 19 hour(s), 43 minute(s), 7 second(s)
plugin
  Core Plugin, Ethernet Plugin
--------------------------------
Switch hardware ID information
--------------------------------
Switch is booted up
  Switch type is : Nexus 1010 Chassis
   Model number is Nexus 1010
  Manufacture date is 03/29/2010
   PID-VID-SN: N1K-C1010-A-1383802872129225113
   UUID is D5A54100-D9A2-11DE-B0C7-6BFCF373D92E
Chassis has 2 Module slots
--------------------------------
Module1 ok
   Module type is : Cisco Nexus1010 Chassis
   0 submodules are present
  Model number is Nexus 1010
   H/W version is .
   Manufacture Date is Year 0 Week 3
   Serial number is T023D7AF101
Module2 ok
   Module type is : Cisco Nexus1010 Chassis
   0 submodules are present
  Model number is Nexus 1010
  H/W version is .
   Manufacture Date is Year 0 Week 3
   Serial number is T023D7AF181
```
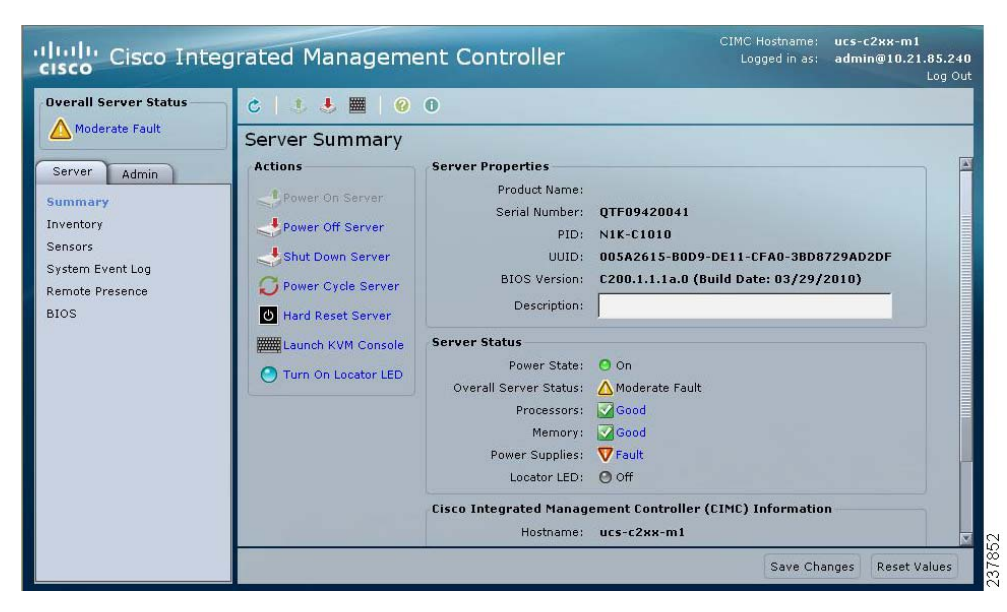

#### <span id="page-4-1"></span>図 **1-1 CIMC** のウィンドウに表示される **PID** の値

- ステップ **2** 次のいずれかを行います。
	- **•** 表示された PID が N1K-C1010 の場合は、Cisco Nexus 1010 Release 4.2(1)SP1(2) のインストール またはアップグレードに進みます。
	- **•** 表示された PID が N1K-C1010 でない場合は、Release 4.2(1)SP1(2) のインストールまたはアップ グレードに進まないでください。代わりに、RMA プロセスを使用して Cisco Nexus 1010 を置き換 える必要があります。

# <span id="page-4-0"></span>ソフトウェアの再インストール

システム ディスクが破損した場合にソフトウェア CD からソフトウェアを再インストールする手順を 次に示します。

### はじめる前に

この手順を開始する前に、次のことを確認または実行する必要があります。

- **•** Cisco Nexus 1010 の製品 ID(PID)が次のとおりであることを、「Cisco CIMC [ソフトウェアの](#page-2-0) [バージョンの確認」\(](#page-2-0)P.3)の手順に従って確認済みであること。
	- **–** N1K-C1010

∕Ւ

注意 Cisco Nexus 1010 Release 4.2(1)SP1(2) のインストールまたはアップグレードができるのは、製品 ID(PID)が N1K-C1010 である場合に限られます。

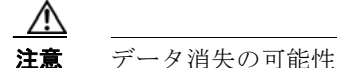

ソフトウェアを再インストールする場合、以前のすべての設定は上書きされ、失われます。

### 手順の詳細

- ステップ **1** ターミナル サーバから Cisco Nexus 1010 のシリアル ポートに接続します。
- ステップ **2** インストール CD を DVD-RW ドライブに挿入します。
- ステップ **3** Cisco Nexus 1010 で電源ボタンを押します。

Cisco Nexus 1010 がリブートし、管理ソフトウェア設定プロセスが開始します。

ソフトウェアを設定する場合は、『*Cisco Nexus 1010 Software Configuration Guide, Release 4.2(1)SP1(2)*』を参照してください。

# <span id="page-5-0"></span>ソフトウェアのアップグレード

稼動データと永続情報を保持しながら Cisco Nexus 1010 ソフトウェアをアップグレードする手順を次 に示します。

### はじめる前に

この手順を開始する前に、次のことを確認または実行する必要があります。

- **•** Cisco Nexus 1010 の製品 ID(PID)が次のとおりであることを、「Cisco CIMC [ソフトウェアの](#page-2-0) [バージョンの確認」\(](#page-2-0)P.3)の手順に従って確認済みであること。
	- **–** N1K-C1010

注意 Cisco Nexus 1010 Release 4.2(1)SP1(2) のインストールまたはアップグレードができるのは、製品 ID(PID)が N1K-C1010 である場合に限られます。

- **•** Cisco Nexus 1010 の冗長ペアのアクティブ スイッチ上でソフトウェアをアップグレードすると、 スタンバイ スイッチが自動的にアップグレードされます。
- **•** VSM が使用可能である状態を維持するには、ここで説明する手順に従って冗長 VSB モジュール を別々にリロードします。
- **•** 外部サーバの実行コンフィギュレーションのバックアップ コピーをすでに保存していること。
- **•** 新しい Cisco Nexus 1010 ソフトウェア ファイルのコピーを次の Cisco.com ソフトウェア ダウン ロード サイトから外部サーバに保存済みであること。

<www.cisco.com/go/1000vdownload>

### 手順の詳細

ステップ **1** Cisco Nexus 1010 で、コンフィギュレーションが未保存の場合は実行コンフィギュレーションからス タートアップにコピーします。コンフィギュレーションがリロード後も保持されるようにするためです。

```
copy running-config startup-config
```
### 例:

```
switch# copy running-config startup-config
[########################################] 100%
switch#
```
ステップ **2** 新しいソフトウェア イメージを外部サーバから次のディレクトリにコピーします。

bootflash: ¥repository

**copy scp://user@***path***/***filename* **bootflash:***filename*

例:

```
n1010# copy scp://user@linux-box.cisco.com/home/user/nexus-1010.4.2.1.SP1.1.2.iso 
bootflash:repository 
Enter vrf (If no input, current vrf 'default' is considered):
user@linux-box.cisco.com's password:
nexus-1010.4.2.1.SP1.1.2.iso 100% 258234 10.3KB/s 00:15
n1010#
```
ステップ **3** 新しいイメージをインストールします。

#### **install nexus1010** *full\_path\_to\_filename*

スイッチでは次のことが起こります。

- **•** 新しいソフトウェア イメージが bootflash にコピーされます。
- **•** bootflash 変数が新しいシステムとキックスタート イメージの名前で更新されます。
- **•** 新しいイメージと bootflash 変数の情報が実行コンフィギュレーションに保存されます。

例:

switch# **install nexus1010 bootflash:repository/nexus-1010.4.2.1.SP1.1.2.iso**

ステップ **4** スタートアップ コンフィギュレーションに新しいブート パラメータを保存します。

```
switch# copy running-config startup-config
[########################################] 100%
```
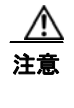

注意 実行コンフィギュレーションをスタートアップ コンフィギュレーションにコピーしない場 合、新しいブート パラメータ[はステップ](#page-6-0) 5 でソフトウェアをリロードしたときに保存されま せん。

<span id="page-6-0"></span>ステップ **5** セカンダリ モジュール上で、ソフトウェアをリロードしてソフトウェア イメージを新しいイメージ ファイルで更新します。

**reload**

ソフトウェア イメージは、bootflash 変数で指定されたバージョンに置き換えられます。 未保存のコンフィギュレーションはすべて失われます。

你!!

switch# **reload module 2** This command will reboot the system. (y/n)? [n] **y**

2009 Oct 30 21:51:34 s1 %\$ VDC-1 %\$ %PLATFORM-2-PFM\_SYSTEM\_RESET: Manual system restart from Command Line Interface switch#

- ステップ **6** VSB がセカンダリ VSB 上でリブートするまで待ちます。
- ステップ **7** 各モジュールの CLI から、両方の VSB が HA モードであることを確認します。

### **show system redundancy status**

例:

```
switch# show system redundancy status
Redundancy role
---------------
       administrative: secondary
         operational: secondary
Redundancy mode
---------------
      administrative: HA
         operational: None
This supervisor (sup-2)
-----------------------
    Redundancy state: Standby
    Supervisor state: Standby
      Internal state: Standby with HA active 
Other supervisor (sup-1)
------------------------
   Redundancy state: Active
    Supervisor state: HA active
     Internal state: HA active
switch#
---- ----
```
ステップ **8** アクティブ VSB 上で、スタンバイへの手動スイッチオーバーを開始します。

### **system switchover**

例:

#### n1000v# **system switchover**

---------------------------- 2009 Mar 31 04:21:56 n1000v %\$ VDC-1 %\$ %SYSMGR-2-HASWITCHOVER\_PRE\_START: This supervisor is becoming active (pre-start phase). 2009 Mar 31 04:21:56 n1000v %\$ VDC-1 %\$ %SYSMGR-2-HASWITCHOVER\_START: This supervisor is becoming active. 2009 Mar 31 04:21:57 n1000v %\$ VDC-1 %\$ %SYSMGR-2-SWITCHOVER\_OVER: Switchover completed. 2009 Mar 31 04:22:03 n1000v %\$ VDC-1 %\$ %PLATFORM-2-MOD\_REMOVE: Module 1 removed (Serial number )

ステップ **9** プライマリ モジュール上で、ソフトウェアをリロードしてソフトウェア イメージを新しいイメージ ファイルで更新します。

### **reload**

ソフトウェア イメージは、bootflash 変数で指定されたバージョンに置き換えられます。未保存のコン フィギュレーションはすべて失われます。

例:

```
switch# reload module 1
This command will reboot the system. (y/n)? [n] y
2009 Oct 30 21:51:34 s1 %$ VDC-1 %$ %PLATFORM-2-PFM_SYSTEM_RESET: Manual system restart 
from Command Line Interface
switch#
```
ステップ **10** VSB がセカンダリ VSB 上でリブートするまで待ちます。

ステップ **11** 各モジュールの CLI から、両方の VSB が HA モードであることを確認します。

#### **show system redundancy status**

### 例:

```
switch# show system redundancy status
Redundancy role
---------------
     administrative: primary
        operational: primary
Redundancy mode
---------------
      administrative: HA
        operational: None
This supervisor (sup-1)
-----------------------
    Redundancy state: Active
    Supervisor state: Active
     Internal state: Active with HA standby 
Other supervisor (sup-2)
------------------------
   Redundancy state: standby
    Supervisor state: HA standby
     Internal state: HA standby
switch#
---- ----
```
ステップ **12** 新しいソフトウェアがロードされたことを確認します。

### **show module**

```
switch# show module
Mod Ports Module-Type Model Model Status
--- ----- -------------------------------- ------------------ ------------
1 0 Cisco Nexus1010 Chassis Nexus1010 active *
2 0 Cisco Nexus1010 Chassis Nexus1010 ha-standby
Mod Sw Hw 
--- --------------- ------ 
1 4.2(1)SP1(2) 0.0 
2 4.2(1)SP1(2) 0.0 
Mod MAC-Address(es) Serial-Num
    --- -------------------------------------- ----------
1 00-19-07-6c-5a-a8 to 00-19-07-6c-62-a8 NA 
2 00-19-07-6c-5a-a8 to 00-19-07-6c-62-a8 NA 
Mod Server-IP Server-UUID Server-Name
--- --------------- ------------------------------------ --------------------
1 172.23.231.113 NA NA
2 172.23.231.113 NA NA
* this terminal session 
switch#
```
# <span id="page-9-0"></span>その他の関連資料

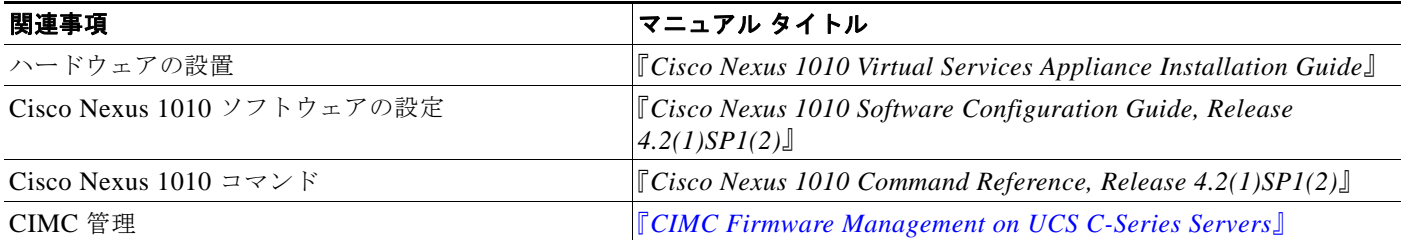

# <span id="page-9-1"></span>ソフトウェア インストールおよびアップグレード機能の履歴

ここでは、ソフトウェア インストールおよびアップグレードのリリース履歴について説明します。

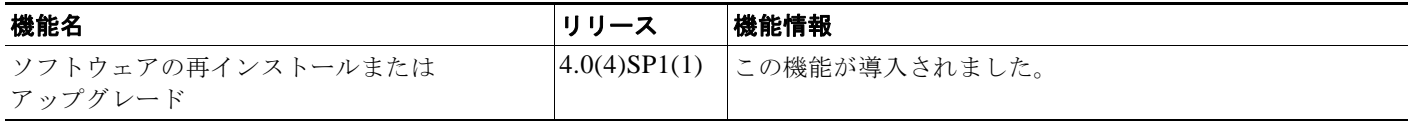

# <span id="page-9-2"></span>関連資料

この項では、Cisco Nexus 1000 とともに使用されるマニュアルの一覧を示します。これらのマニュア ルは、[Cisco.com](http://www.cisco.com/en/US/products/ps9902/tsd_products_support_series_home.html) の次に示す URL で入手できます。

[http://www.cisco.com/en/US/products/ps9902/tsd\\_products\\_support\\_series\\_home.html](http://www.cisco.com/en/US/products/ps9902/tsd_products_support_series_home.html)

## 一般的な情報

『[Cisco Nexus 1000V Documentation Roadmap, Release 4.2\(1\)SV1\(4\)](http://www.cisco.com/en/US/docs/switches/datacenter/nexus1000/sw/4_2_1_s_v_1_4/roadmap/guide/n1000v_roadmap.html)』 『[Cisco Nexus 1000V Release Notes, Release 4.2\(1\)SV1\(4\)](http://www.cisco.com/en/US/docs/switches/datacenter/nexus1000/sw/4_2_1_s_v_1_4/release/notes/n1000v_rn.html#wp74195)』 『[Cisco Nexus 1000V Compatibility Information, Release 4.2\(1\)SV1\(4\)](http://www.cisco.com/en/US/docs/switches/datacenter/nexus1000/sw/4_2_1_s_v_1_4/compatibility/information/n1000v_compatibility.html)』 『[Cisco Nexus 1010 Management Software Release Notes, Release 4.2\(1\)SP1\(2\)](http://www.cisco.com/en/US/docs/switches/datacenter/nexus1000/sw/4_2_1_s_p_1_2/release/notes/n1010_rn.html)』

## インストールとアップグレード

『[Cisco Nexus 1000V Virtual Supervisor Module Software Installation Guide, Release 4.2\(1\)SV1\(4\)](http://www.cisco.com/en/US/docs/switches/datacenter/nexus1000/sw/4_2_1_s_v_1_4/install/software/guide/n1000v_install_software.html)』 『[Cisco Nexus 1000V Software Upgrade Guide, Release 4.2\(1\)SV1\(4\)](http://www.cisco.com/en/US/docs/switches/datacenter/nexus1000/sw/4_2_1_s_v_1_4/upgrade/software/guide/n1000v_upgrade_software.html)』 『[Cisco Nexus 1000V Virtual Ethernet Module Software Installation Guide, Release 4.2\(1\)SV1\(4\)](http://www.cisco.com/en/US/docs/switches/datacenter/nexus1000/sw/4_2_1_s_v_1_4/install/vem/guide/n1000v_vem_install.html)』 『[Cisco Nexus 1010 Virtual Services Appliance Hardware Installation Guide](http://www.cisco.com/en/US/docs/switches/datacenter/nexus1000/hw/installation/guide/n1010_install_hw.html)』  $\lceil$  [Cisco Nexus 1010 Software Installation and Upgrade Guide, Release 4.2\(1\)SP1\(2\)](http://www.cisco.com/en/US/docs/switches/datacenter/nexus1000/sw/4_2_1_s_p_1_2/install_upgrade/guide/n1010_install_software.html)

## コンフィギュレーション ガイド

『[Cisco Nexus 1000V License Configuration Guide, Release 4.2\(1\)SV1\(4\)](http://www.cisco.com/en/US/docs/switches/datacenter/nexus1000/sw/4_2_1_s_v_1_4/license/configuration/guide/n1000v_license.html)』 『[Cisco Nexus 1000V Getting Started Guide, Release 4.2\(1\)SV1\(4\)](http://www.cisco.com/en/US/docs/switches/datacenter/nexus1000/sw/4_2_1_s_v_1_4/getting_started/configuration/guide/n1000v_gsg.html)』

#### **Cisco Nexus 1010** ソフトウェア インストレーション アップグレード ガイド リリース **4.2(1) SP1(2)**

『[Cisco Nexus 1000V High Availability and Redundancy Configuration Guide, Release 4.2\(1\)SV1\(4\)](http://www.cisco.com/en/US/docs/switches/datacenter/nexus1000/sw/4_2_1_s_v_1_4/high_availability/configuration/guide/n1000v_ha_cfg.html)』 『[Cisco Nexus 1000V Interface Configuration Guide, Release 4.2\(1\)SV1\(4\)](http://www.cisco.com/en/US/docs/switches/datacenter/nexus1000/sw/4_2_1_s_v_1_4/interface/configuration/guide/n1000v_if.html)』 『[Cisco Nexus 1000V Layer 2 Switching Configuration Guide, Release 4.2\(1\)SV1\(4\)](http://www.cisco.com/en/US/docs/switches/datacenter/nexus1000/sw/4_2_1_s_v_1_4/layer_2_switching/configuration/guide/n1000v_l2.html)』 『[Cisco Nexus 1000V Port Profile Configuration Guide, Release 4.2\(1\)SV1\(4\)](http://www.cisco.com/en/US/docs/switches/datacenter/nexus1000/sw/4_2_1_s_v_1_4/port_profile/configuration/guide/n1000v_port_profile.html)』 『[Cisco Nexus 1000V Quality of Service Configuration Guide, Release 4.2\(1\)SV1\(4\)](http://www.cisco.com/en/US/docs/switches/datacenter/nexus1000/sw/4_2_1_s_v_1_4/qos/configuration/guide/n1000v_qos.html)』 『[Cisco Nexus 1000V Security Configuration Guide, Release 4.2\(1\)SV1\(4\)](http://www.cisco.com/en/US/docs/switches/datacenter/nexus1000/sw/4_2_1_s_v_1_4/security/configuration/guide/n1000v_security.html)』 『[Cisco Nexus 1000V System Management Configuration Guide, Release 4.2\(1\)SV1\(4\)](http://www.cisco.com/en/US/docs/switches/datacenter/nexus1000/sw/4_2_1_s_v_1_4/system_management/configuration/guide/n1000v_system.html)』 『[Cisco Nexus 1010 Software Configuration Guide, Release 4.2\(1\)SP1\(2\)](http://www.cisco.com/en/US/docs/switches/datacenter/nexus1000/sw/4_2_1_s_p_1_2/software/configuration/guide/n1010_vsvcs_cfg.html)』

## プログラミング ガイド

『[Cisco Nexus 1000V XML API User Guide, Release 4.2\(1\)SV1\(4\)](http://www.cisco.com/en/US/docs/switches/datacenter/nexus1000/sw/4_2_1_s_v_1_4/xml_api/configuration/guide/n1000v_xml_api.html)』

## リファレンス ガイド

『[Cisco Nexus 1000V Command Reference, Release 4.2\(1\)SV1\(4\)](http://www.cisco.com/en/US/docs/switches/datacenter/nexus1000/sw/4_2_1_s_v_1_4/command/reference/n1000v_cmd_ref.html)』 『[Cisco Nexus 1000V MIB Quick Reference](http://www.cisco.com/en/US/docs/switches/datacenter/nexus1000/sw/mib/reference/n1000v_mib_qref.html)』 『[Cisco Nexus 1010 Command Reference, Release 4.2\(1\)SP1\(2\)](http://www.cisco.com/en/US/docs/switches/datacenter/nexus1000/sw/4_2_1_s_p_1_2/command/reference/n1010_cmd_ref.html)』

## トラブルシューティングと警報

『[Cisco Nexus 1000V Troubleshooting Guide, Release 4.2\(1\)SV1\(4\)](http://www.cisco.com/en/US/docs/switches/datacenter/nexus1000/sw/4_2_1_s_v_1_4/troubleshooting/configuration/guide/n1000v_trouble.html)』 『[Cisco Nexus 1000V Password Recovery Guide](http://www.cisco.com/en/US/docs/switches/datacenter/nexus1000/sw/pw_recovery/n1000v_pwd_recover.html)』 『[Cisco NX-OS System Messages Reference](http://www.cisco.com/en/US/docs/switches/datacenter/sw/system_messages/reference/sl_nxos_book.html)』

## **Virtual Security Gateway** マニュアル

『[Cisco Virtual Security Gateway for Nexus 1000V Series Switch Release Notes, Release 4.2\(1\)VSG\(1\)](http://www.cisco.com/en/US/docs/switches/datacenter/vsg/sw/4_2_1_VSG_1_1/release/notes/vsg_rn.html)』

『[Cisco Virtual Security Gateway, Release 4.2\(1\)VSG1\(1\) and Cisco Virtual Network Management](http://www.cisco.com/en/US/docs/switches/datacenter/vsg/sw/4_2_1_VSG_1_1/vnmc_and_vsg_qi/guide/vnmc_vsg_install_book.html)  [Center, Release 1.0.1 Installation Guide](http://www.cisco.com/en/US/docs/switches/datacenter/vsg/sw/4_2_1_VSG_1_1/vnmc_and_vsg_qi/guide/vnmc_vsg_install_book.html)』

『[Cisco Virtual Security Gateway for Nexus 1000V Series Switch License Configuration Guide, Release](http://www.cisco.com/en/US/docs/switches/datacenter/vsg/sw/4_2_1_VSG_1_1/license/configuration/guide/VSG_Licensing_Config.html)   $4.2(1)VSG1(1)$ 

『[Cisco Virtual Security Gateway for Nexus 1000V Series Switch Configuration Guide, Release](http://www.cisco.com/en/US/docs/switches/datacenter/vsg/sw/4_2_1_VSG_1_1/vsg_configuration/guide/VSG_Config_Guide.html)  [4.2\(1\)VSG1\(1\)](http://www.cisco.com/en/US/docs/switches/datacenter/vsg/sw/4_2_1_VSG_1_1/vsg_configuration/guide/VSG_Config_Guide.html)』

『[Cisco Virtual Security Gateway for Nexus 1000V Series Switch Command Reference, Release](http://www.cisco.com/en/US/docs/switches/datacenter/vsg/sw/4_2_1_VSG_1_1/command_ref/vsg_cmd_ref.html)  [4.2\(1\)VSG1\(1\)](http://www.cisco.com/en/US/docs/switches/datacenter/vsg/sw/4_2_1_VSG_1_1/command_ref/vsg_cmd_ref.html)』

### **Virtual Network Management Center**

『[Release Notes for Cisco Virtual Network Management Center, Release 1.0.1](http://www.cisco.com/en/US/docs/unified_computing/vnmc/sw/1.0.1/release/notes/vnmc_rn.html)』

『[Cisco Virtual Security Gateway, Release 4.2\(1\)VSG1\(1\) and Cisco Virtual Network Management](http://www.cisco.com/en/US/docs/switches/datacenter/vsg/sw/4_2_1_VSG_1_1/vnmc_and_vsg_qi/guide/vnmc_vsg_install_book.html)  [Center, Release 1.0.1 Installation Guide](http://www.cisco.com/en/US/docs/switches/datacenter/vsg/sw/4_2_1_VSG_1_1/vnmc_and_vsg_qi/guide/vnmc_vsg_install_book.html)』

『[Cisco Virtual Network Management Center CLI Configuration Guide, Release 1.0.1](http://www.cisco.com/en/US/docs/unified_computing/vnmc/sw/1.0.1/VNMC_CLI_Configuration/VNMC_CLI_Config.html)』

『[Cisco Virtual Network Management Center GUI Configuration Guide, Release 1.0.1](http://www.cisco.com/en/US/docs/unified_computing/vnmc/sw/1.0.1/VNMC_GUI_Configuration_Guide/b_VNMC_GUI_Configuration_Guide.html)』

『[Cisco Virtual Network Management Center XML API Reference Guide, Release 1.0.1](http://www.cisco.com/en/US/docs/unified_computing/vnmc/sw/1.0.1/VNMC_API_Reference_Guide/VNMC_XML_API_Ref.html)』

## ネットワーク解析モジュール マニュアル

『[Cisco Network Analysis Module Software Documentation Guide, 4.2](http://www.cisco.com/en/US/docs/net_mgmt/network_analysis_module_software/4.2/roadmap/nam42_docgd.html)』

『[Cisco Nexus 1000V NAM Virtual Service Blade Installation and Configuration Guide](http://www.cisco.com/en/US/docs/net_mgmt/network_analysis_module_virtual_blade/4.2/install/guide/nexus/nx42_install.html)』

『[Network Analysis Module Command Reference Guide, 4.2](http://www.cisco.com/en/US/docs/net_mgmt/network_analysis_module_software/4.2/command/reference/guide/nam42_cmdref.html)』

『[User Guide for the Cisco Network Analysis Module Virtual Service Blades, 4.2](http://www.cisco.com/en/US/docs/net_mgmt/network_analysis_module_virtual_blade/4.2/user/guide/vbuser42.html)』

『[Cisco Network Analysis Module Software Release Notes, 4.2](http://www.cisco.com/en/US/docs/net_mgmt/network_analysis_module_software/4.2/release/notes/nam42note.html)』

# マニュアルの入手方法およびテクニカル サポート

マニュアルの入手方法、テクニカル サポート、その他の有用な情報について、次の URL で、毎月更新 される『*What's New in Cisco Product Documentation*』を参照してください。シスコの新規および改訂 版の技術マニュアルの一覧も示されています。

<http://www.cisco.com/en/US/docs/general/whatsnew/whatsnew.html>

『*What's New in Cisco Product Documentation*』は RSS フィードとして購読できます。また、リーダー アプリケーションを使用してコンテンツがデスクトップに直接配信されるように設定することもできま す。RSS フィードは無料のサービスです。シスコは現在、RSS バージョン 2.0 をサポートしています。

# このマニュアルは[、「関連資料」](#page-9-2)に示されているマニュアルと 併せてご利用ください。

Cisco and the Cisco Logo are trademarks of Cisco Systems, Inc. and/or its affiliates in the U.S. and other countries. A listing of Cisco's trademarks can be found at [www.cisco.com/go/trademarks](http://www.cisco.com/go/trademarks). Third party trademarks mentioned are the property of their respective owners. The use of the word partner does not imply a partnership relationship between Cisco and any other company. (1005R)

このマニュアル内の例、コマンド出力、および図で使用されている IP アドレスは、説明のみを目的として使用されています。実際のア ドレスが含まれていたとしても、それは偶然の一致によるものです。

© 2011 Cisco Systems, Inc. All rights reserved

Copyright © 2011, シスコシステムズ合同会社 . All rights reserved.